## 【電子ブック編】学外から電子資料へアクセスする方法

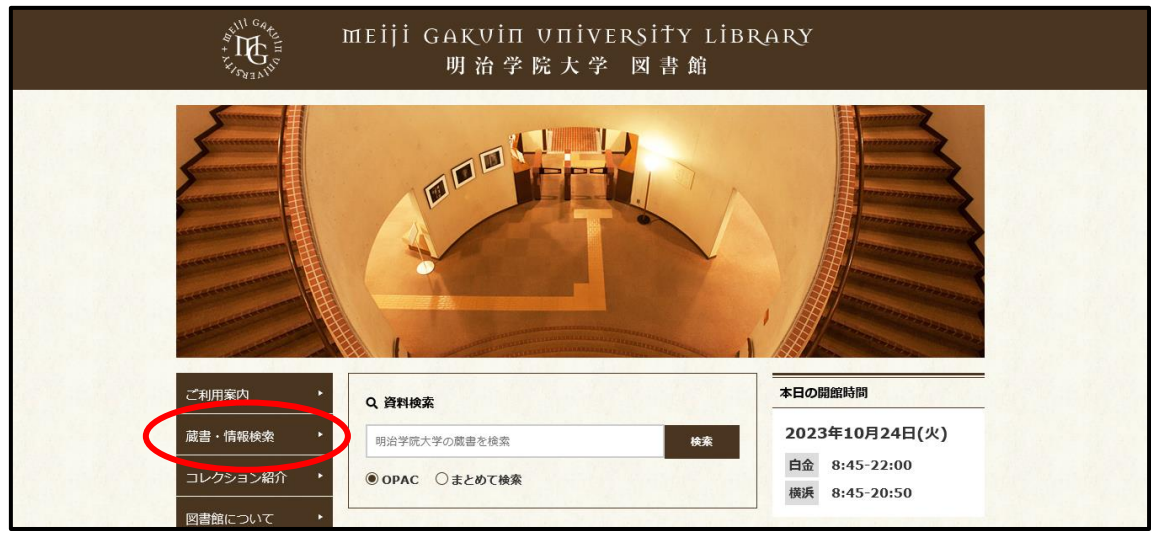

明治学院大学図書館 Web サイトから「蔵書・情報検索」をクリックします。

## 「電子ブックリスト」をクリックします。

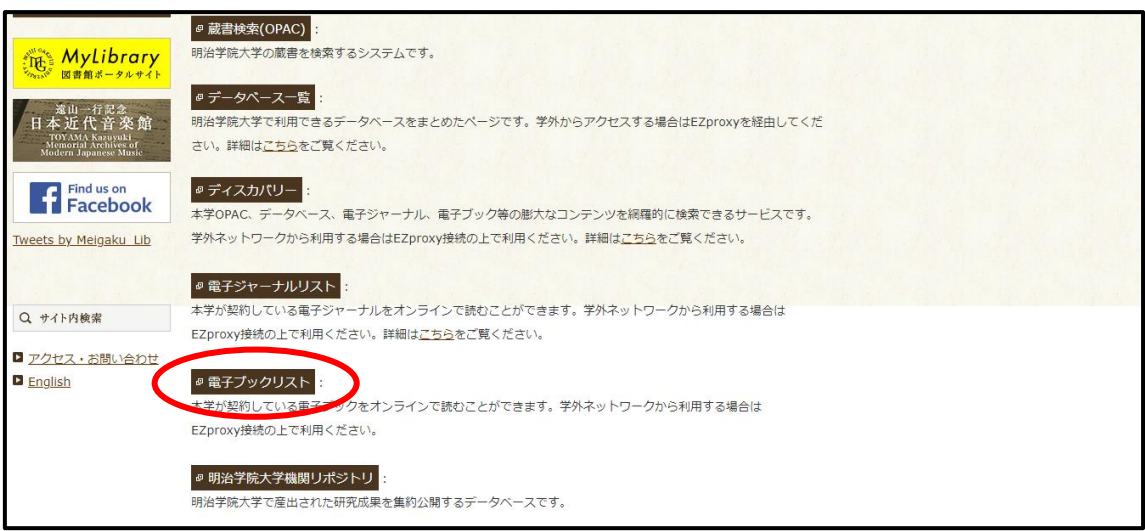

## ③ 使用したい電子ブックをクリックします。

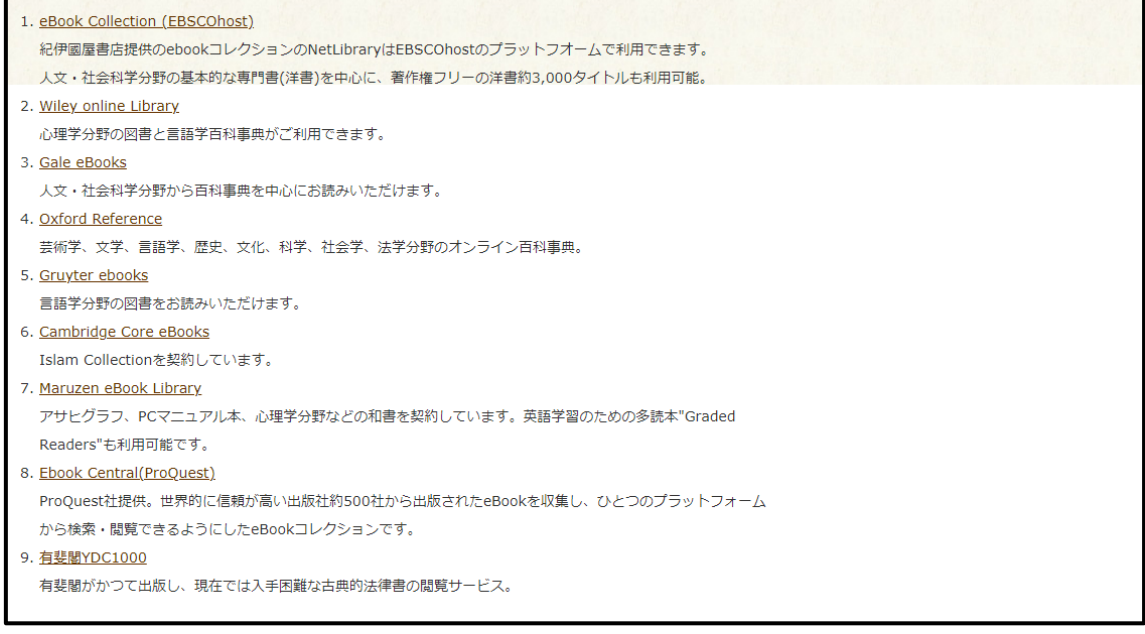

④ サインインのため、メールアドレスを入力します。 MG メールアドレスでサインインしてください。 学生:<学籍番号小文字>@meijigakuin.ac.jp その他:<MAIN アカウント>@<サブドメイン>.meijigakuin.ac.jp

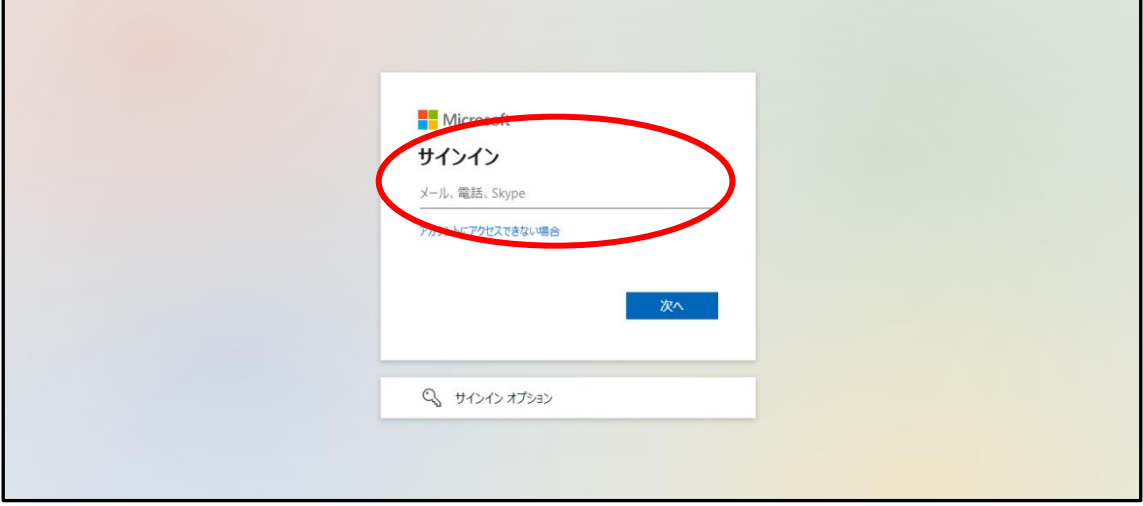

## ⑤ パスワードを入力してください。

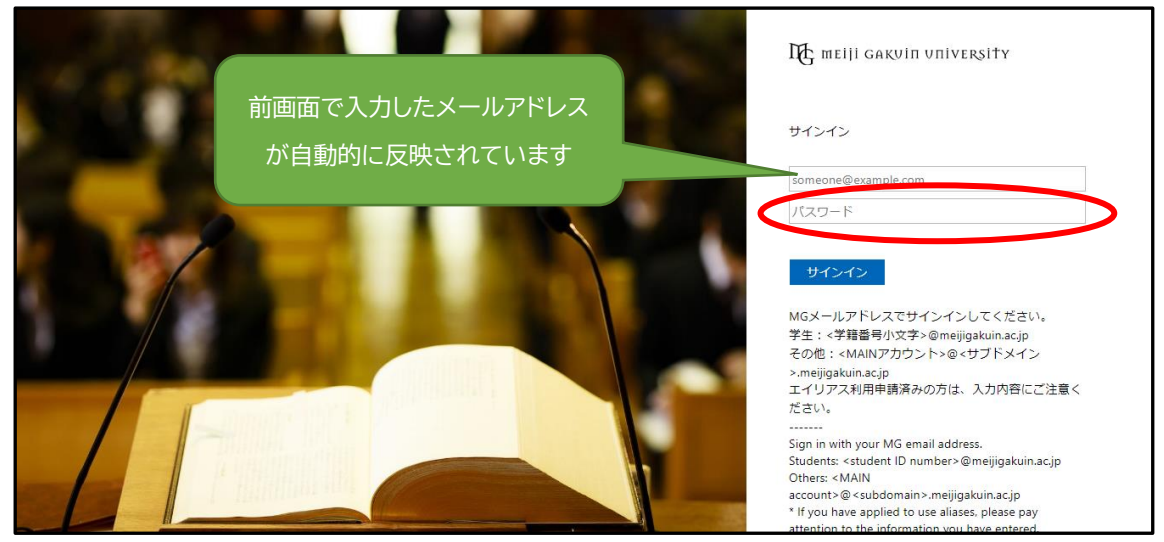

⑥ 「はい」か「いいえ」を選択します。

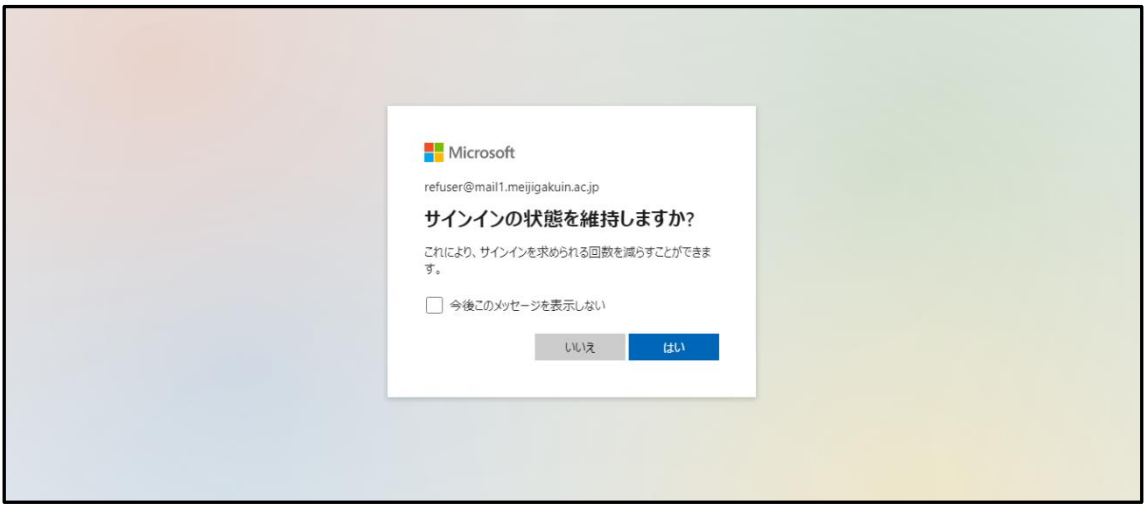

- ⑦ これで学外から電子ブックを利用できます。
- ⑧ 利用を終了する際は、必ずブラウザを閉じてください。

【問い合わせ先】 明治学院大学 白金図書館 利用サービス・電子情報課 [unyou@mguad.meijigakuin.ac.jp](mailto:unyou@mguad.meijigakuin.ac.jp) 横浜図書館 利用サービス・電子情報課 [yokoun@mguad.meijigakuin.ac.jp](mailto:yokoun@mguad.meijigakuin.ac.jp)